## **UTILIZAÇAO DO SAM PELO PESSOAL ADMINISTRATIVO**

Neste anexo pretende-se demonstrar os processos que ocorrem a nível administrativo nomeadamente:

- O modo de entrar no programa.
- O agendamento de doentes.
- O acolhimento no dia da realização do exame.

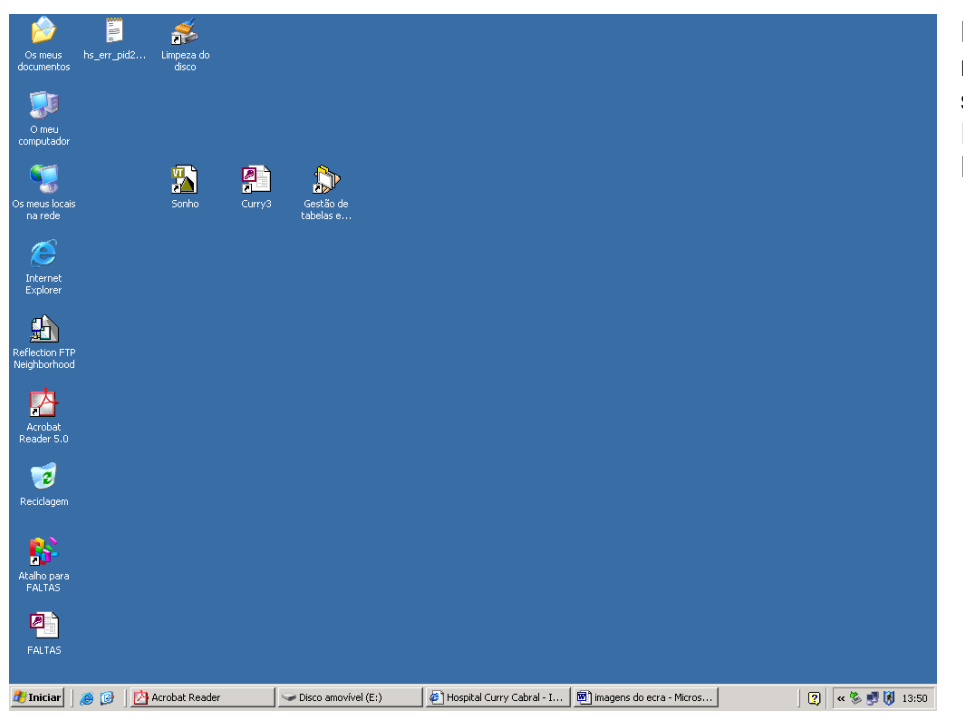

Para entrar no programa seleccionar Internet Explorer

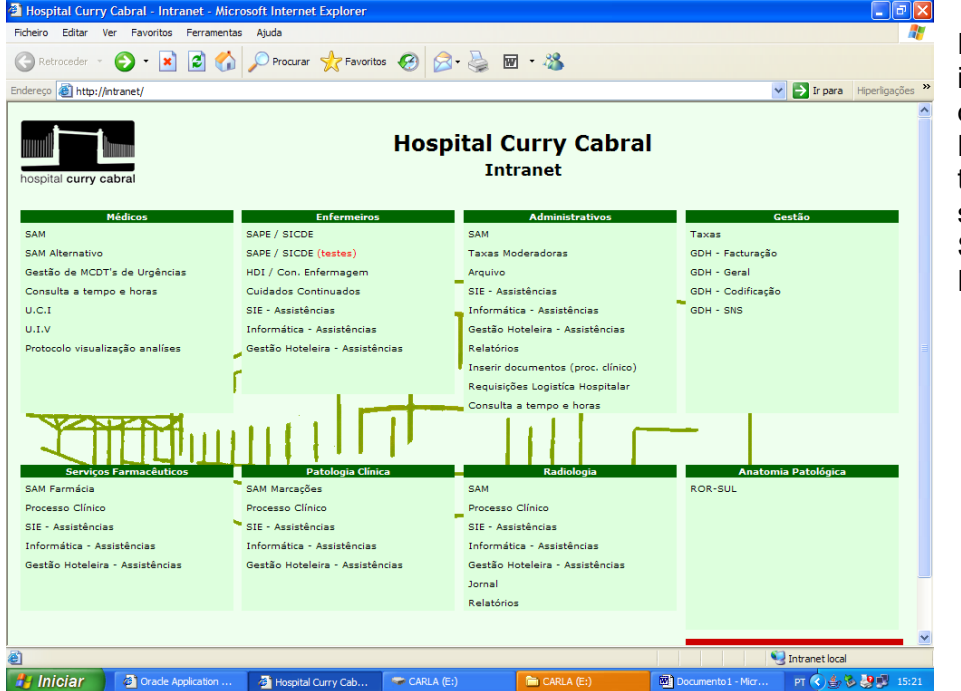

Entrou na intranet, rede do HCC. Na página tem que seleccionar SAM Radiologia.

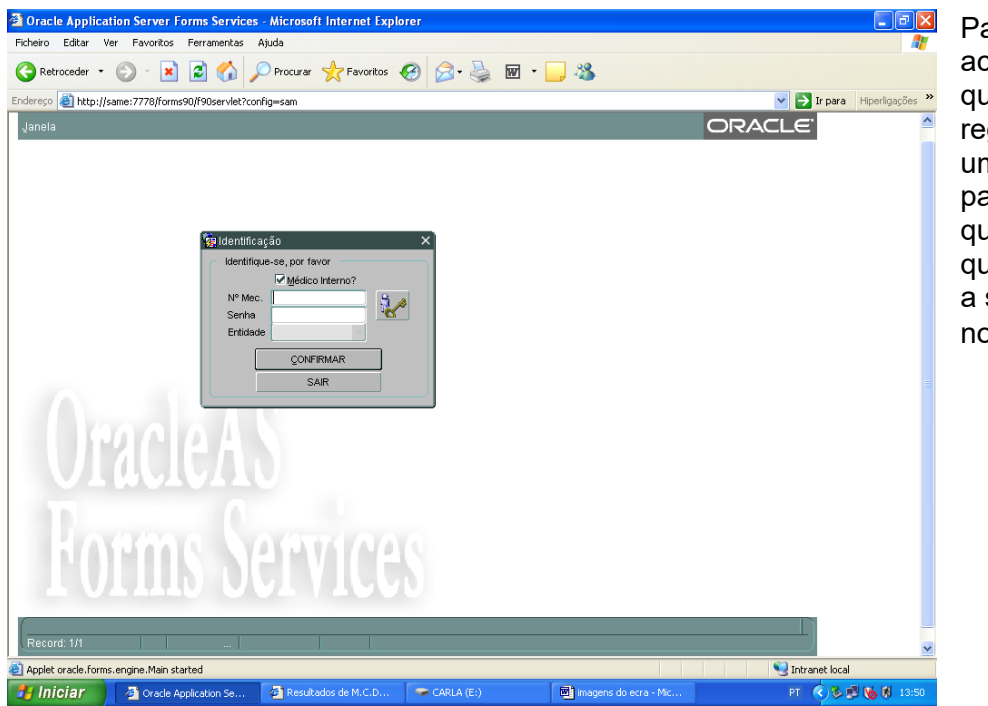

Para ter acesso tem que se registar com uma password que é só sua que identifica a sua entrada no sistema.

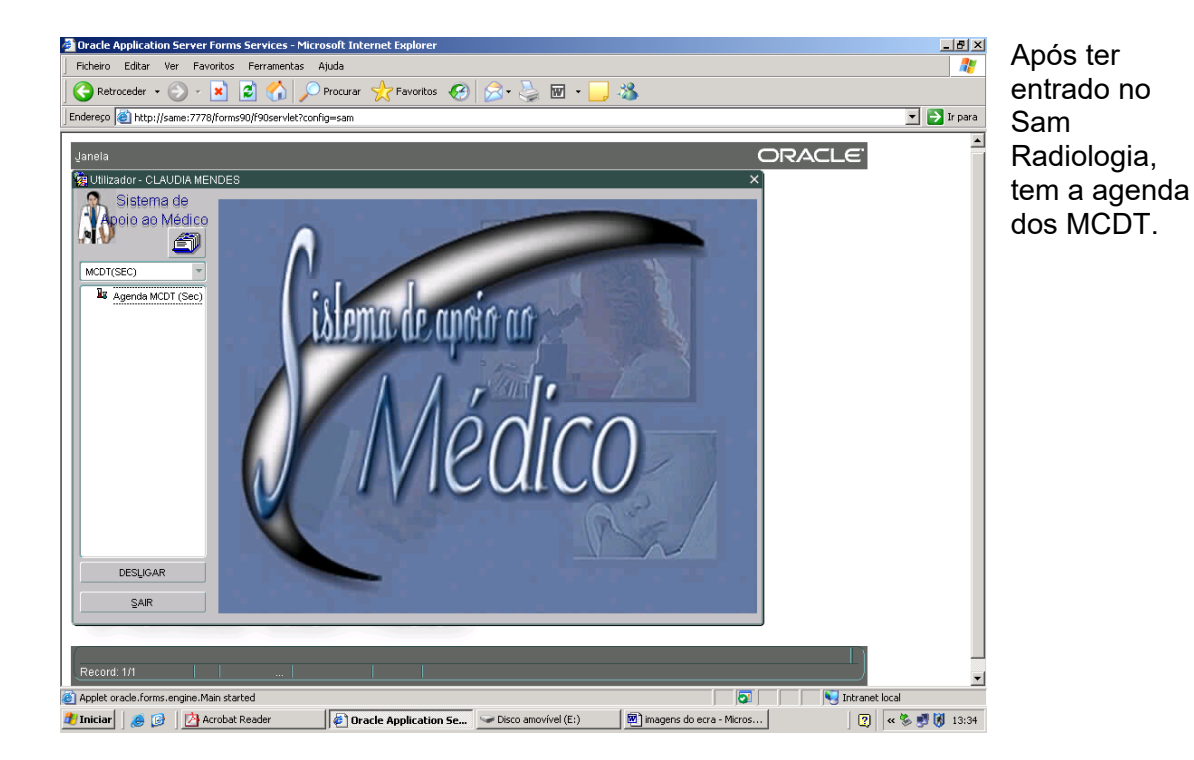

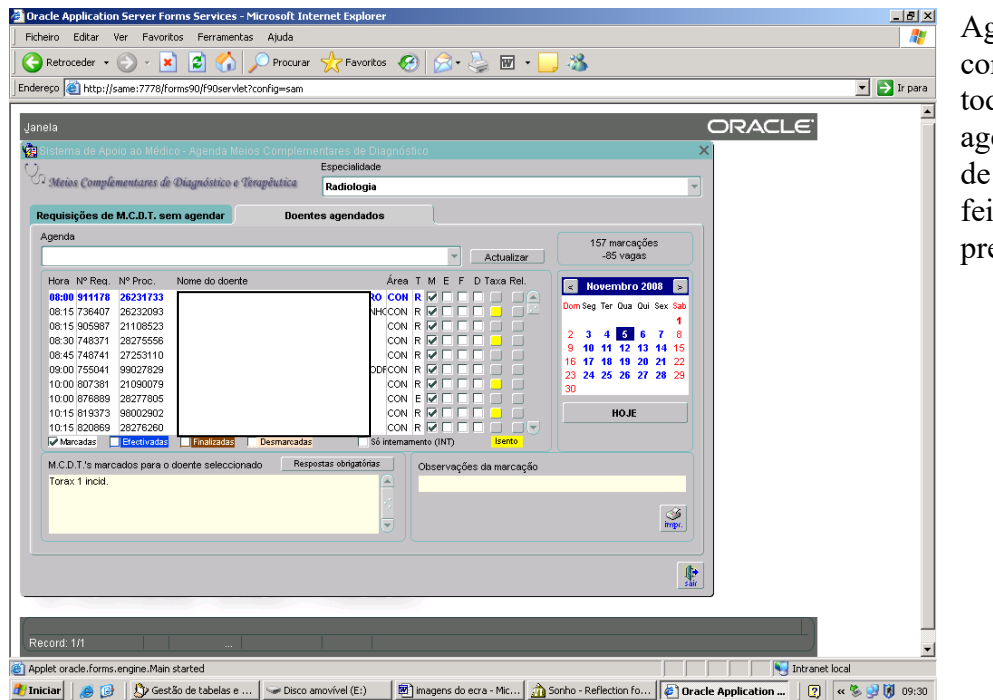

Agenda comporta dos os agendamentos exame itos até à esente data.

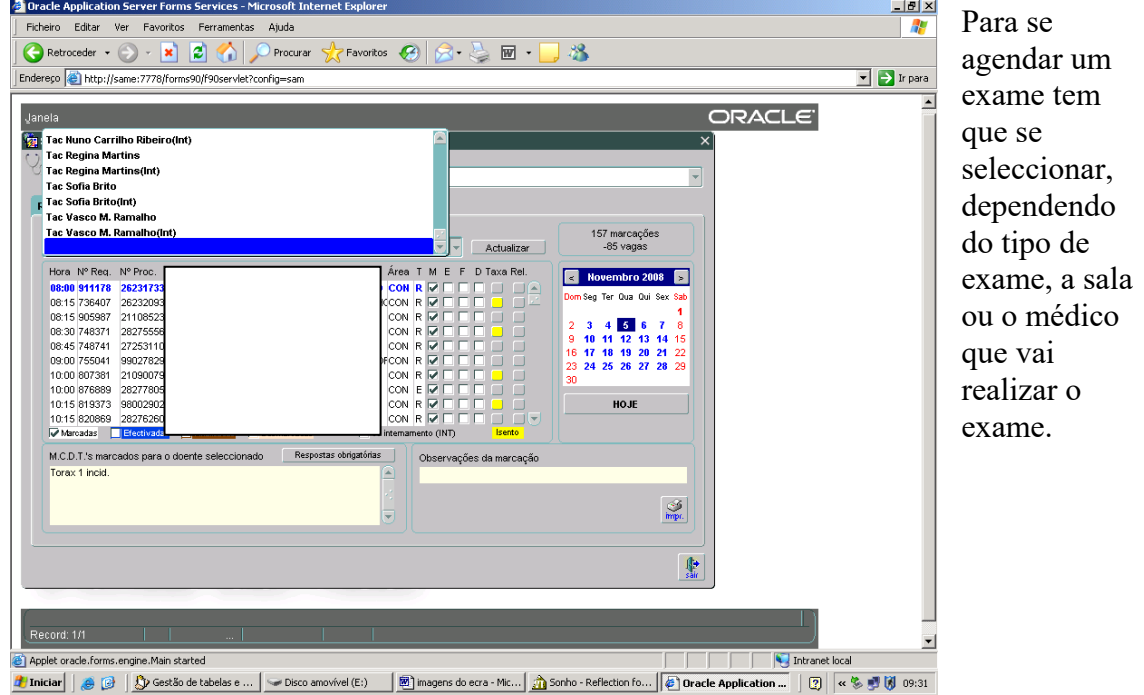

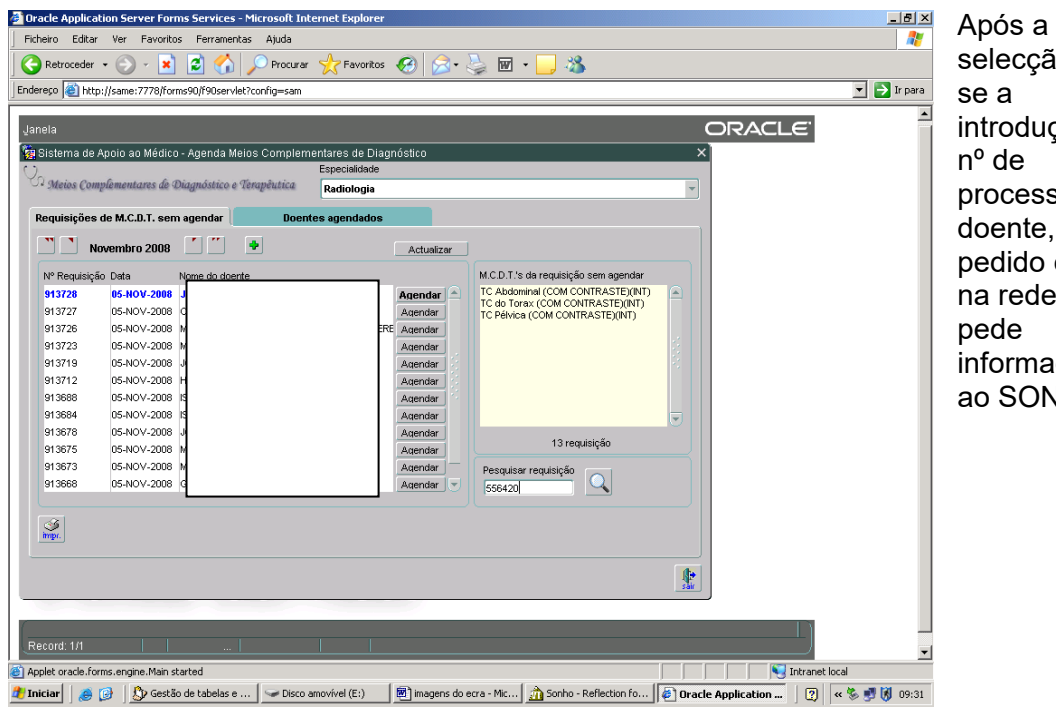

selecção fazintrodução do processo do doente, o pedido entra na rede e informações ao SONHO.

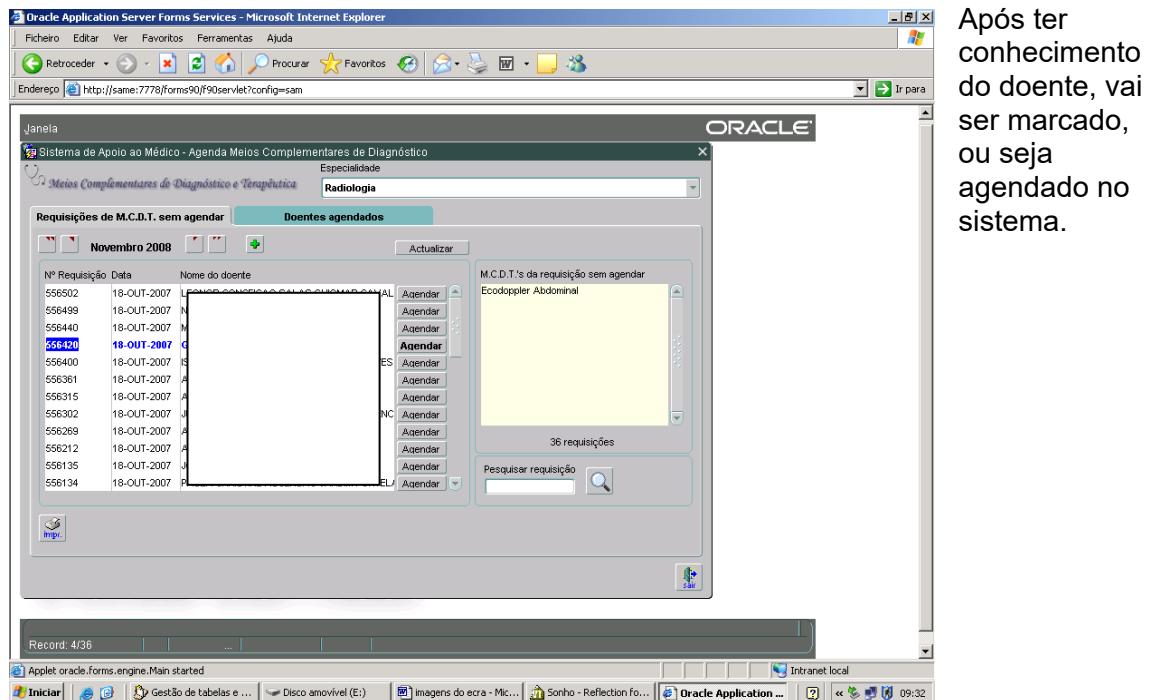

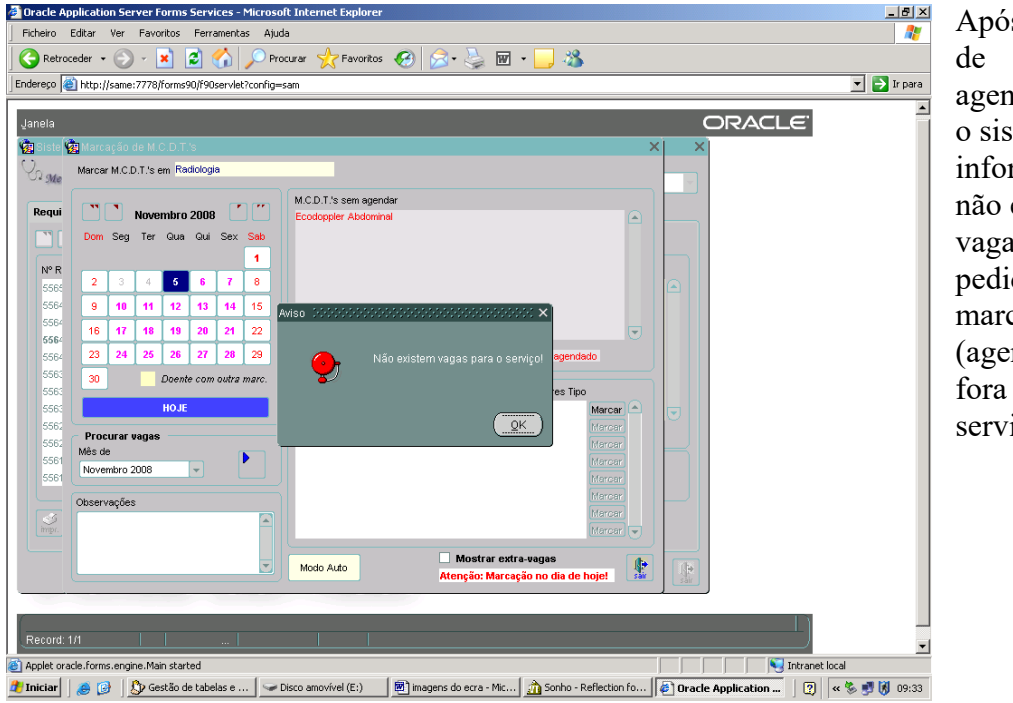

Após pedido agendamento o sistema informa que não existem vagas para o pedido de marcação (agendamento fora do serviço)

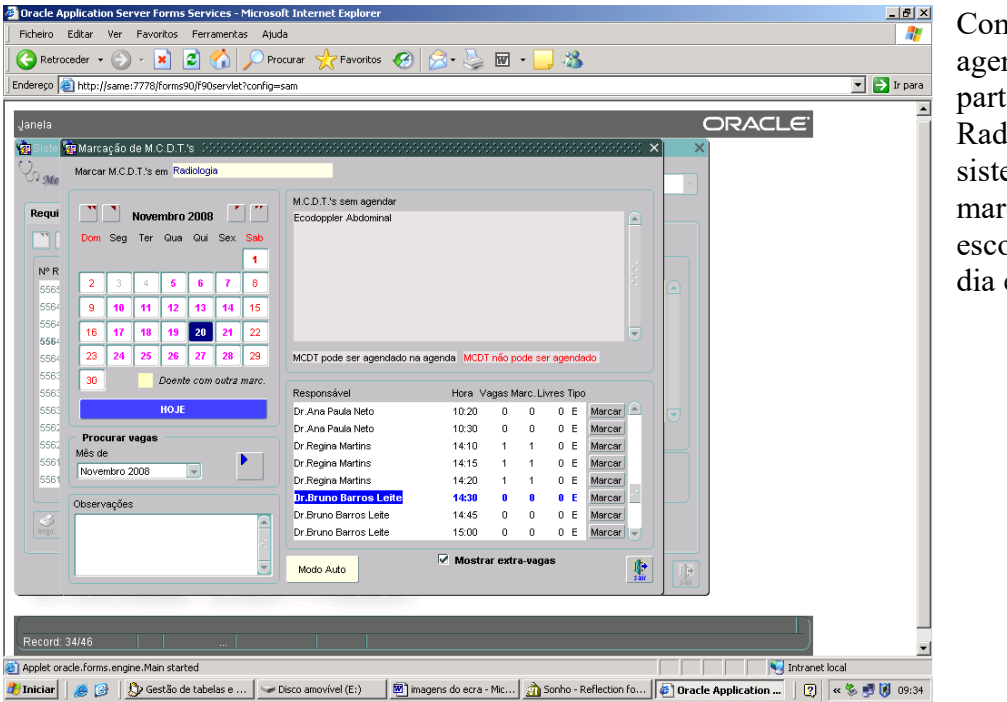

Como o agendamento parte da Radiologia o sistema deixa marcar, escolhe-se o dia e a hora.

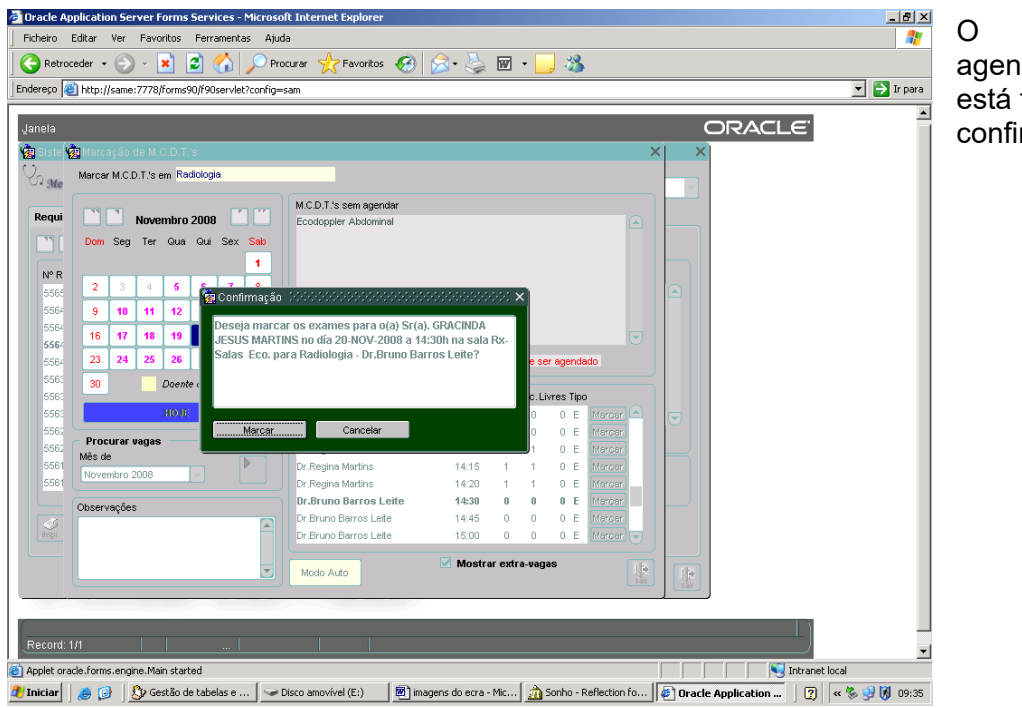

agendamento está feito é só confirmar.

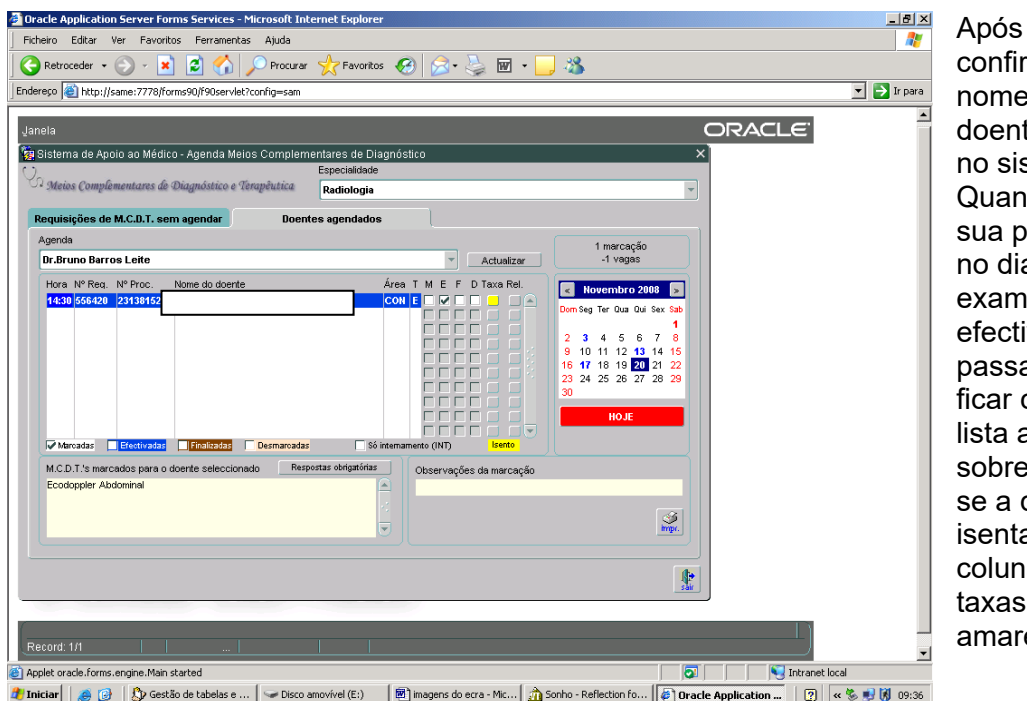

confirmação o ne do ente surge sistema. ando da a presença dia do ame é ctivado ssando a ar com uma a azul ore o nome, a doente é nta a una das as fica arela.

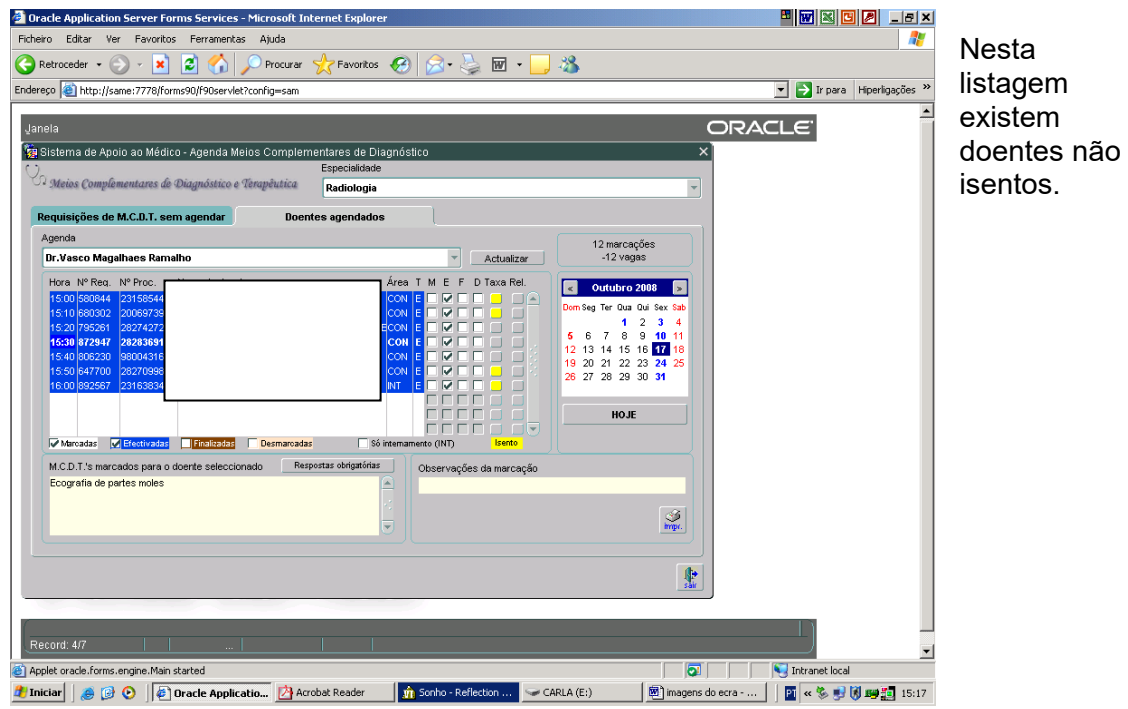

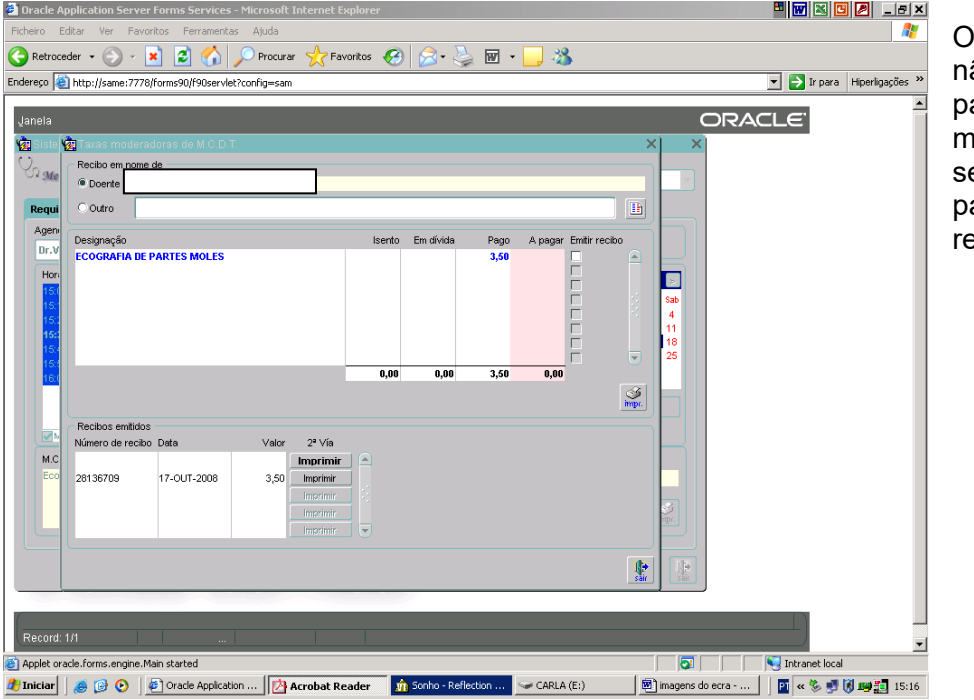

Os doentes ão isentos pagam a taxa moderadora, endo passado um ecibo.

Este processo termina após a execução do exame, quando na sala onde foi realizado, o Médico ou o Técnico finalizarem o exame.

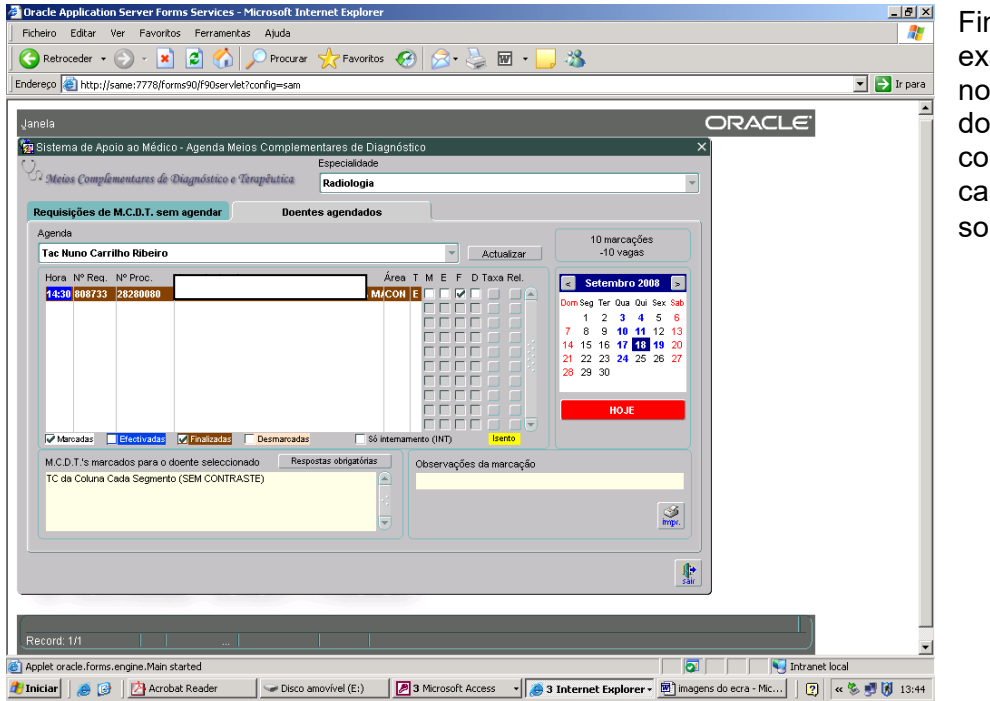

nalizar o kame, o ome do pente fica om lista astanha bre o nome.